# Coral Dev Board Datasheet

Version 1.6

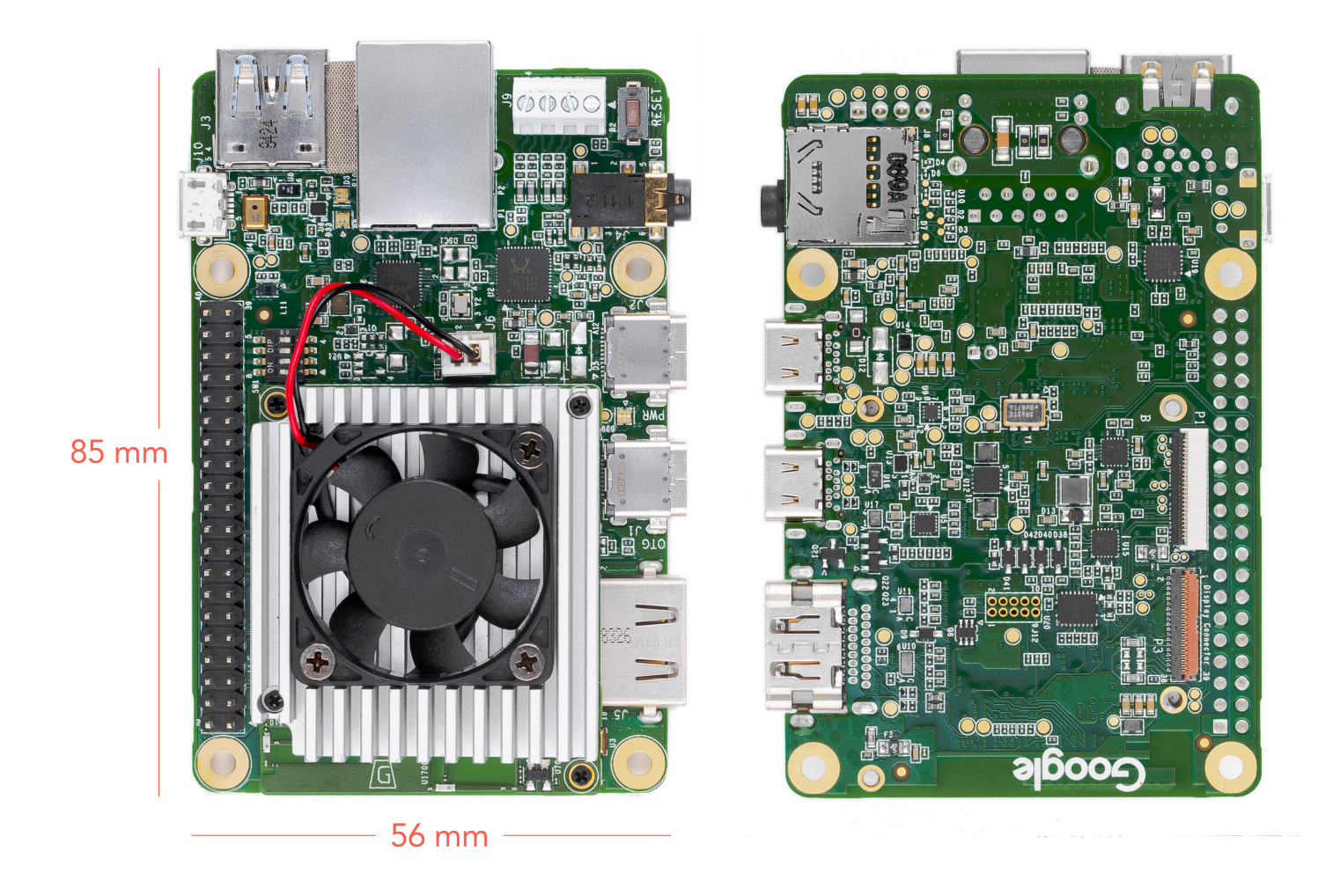

### Features

- Edge TPU System-on-Module (SoM)
	- NXP i.MX 8M SoC (Quad-core Arm Cortex-A53, plus Cortex-M4F)
	- Google Edge TPU ML accelerator coprocessor
	- Cryptographic coprocessor
	- Wi-Fi 2x2 MIMO (802.11b/g/n/ac 2.4/5 GHz)
	- Bluetooth 4.2
	- 8 GB eMMC
	- 1 or 4 GB LPDDR4
- USB connections
	- USB Type-C power port (5 V DC)
	- USB 3.0 Type-C OTG port
	- USB 3.0 Type-A host port
	- USB 2.0 Micro-B serial console port
- Audio connections
	- 3.5 mm audio jack (CTIA compliant)
	- Digital PDM microphone (x2)
	- 2.54 mm 4-pin terminal for stereo speakers
- Video connections
	- HDMI 2.0a (full size)
	- 39-pin FFC connector for MIPI DSI display (4-lane)
	- 24-pin FFC connector for MIPI CSI-2 camera (4-lane)
- MicroSD card slot
- Gigabit Ethernet port
- 40-pin GPIO expansion header
- Supports Mendel Linux (derivative of Debian)

# <span id="page-1-0"></span>**Overvie[w](#page-1-0)**

The Coral Dev Board is a single-board computer that's ideal when you need to perform fast machine learning (ML) inferencing in a small form factor. You can use the Dev Board to prototype your embedded system and then scale to production using the on-board Coral [System-on-Module](http://localhost:8080/products/som/) (SoM) combined with your custom PCB hardware.

The SoM provides a fully-integrated system, including NXP's iMX 8M system-on-chip (SoC), eMMC memory, LPDDR4 RAM, Wi-Fi, and Bluetooth, but its unique power comes from Google's Edge TPU coprocessor. The Edge TPU is a small ASIC designed by Google that provides high performance ML inferencing with a low power cost. For example, it can execute state-of-the-art mobile vision models such as MobileNet v2 at almost 400 FPS, in a power efficient manner.

The baseboard provides all the peripheral connections you need to prototype a project, including USB 2.0/3.0 ports, DSI display interface, CSI-2 camera interface, Ethernet port, speaker terminals, and a 40-pin I/O header.

Key benefits of the Dev Board:

- High-speed and low-power ML inferencing (4 TOPS @ 2 W)
- A complete Linux system (running Mendel, a Debian derivative)
- Prototyping and evaluation board for the small Coral SoM (40 x 48 mm)

# Ordering information

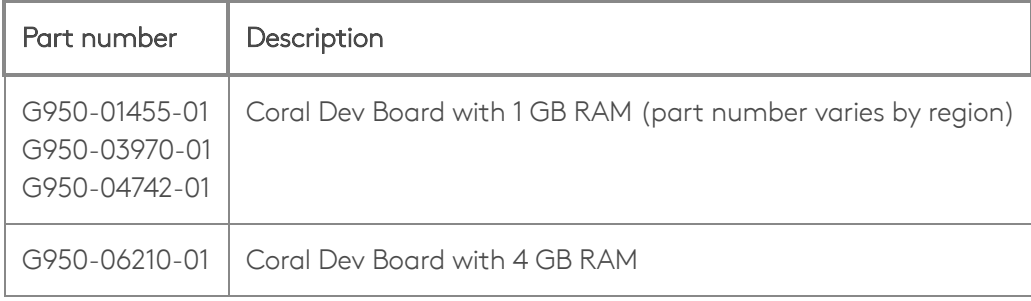

# Table of contents

- System [components](#page-4-0)
	- Block [diagrams](#page-9-0)
- [Mechanical](#page-11-0) dimensions
- Baseboard [connections](#page-12-0)
	- I/O [header](#page-12-1) pinout
	- Serial [console](#page-14-0) port
	- [HDMI](#page-16-0) port
	- USB 3.0 [ports](#page-16-1)
	- [Ethernet](#page-16-2) port
	- 4-pin stereo [terminal](#page-17-0)
	- [MicroSD](#page-17-1) slot
	- DSI display [connector](#page-18-0)
	- CSI-2 camera connector pinout
- [System](#page-21-0) power
	- Boot [mode](#page-21-1)
	- [System](#page-22-0) reset
- Software and [operation](#page-22-1)
- LED [behavior](#page-23-0)
	- [Power](#page-23-1) LED
	- [Serial](#page-23-2) port LEDs
- SoM [hardware](#page-23-3) details
- [Recommended](#page-24-0) operating conditions
	- [Thermal](#page-24-1) solution
- [Environmental](#page-25-0) and mechanical reliability tests
- [Certifications](#page-25-1)
- [Schematic](#page-26-0) and layout files
- [Document](#page-27-0) revisions

# <span id="page-4-0"></span>System components

Table 1. Available Dev Board components and features

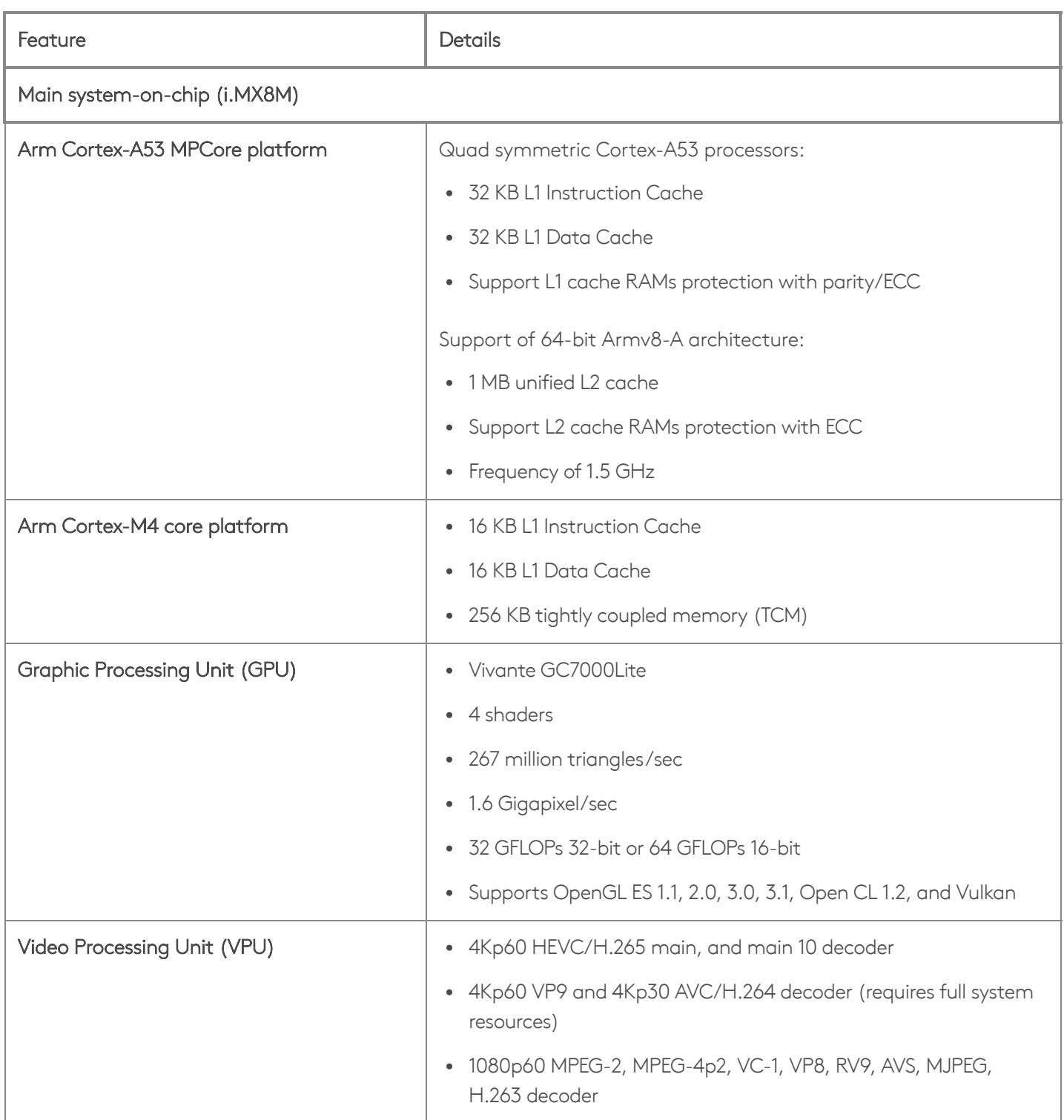

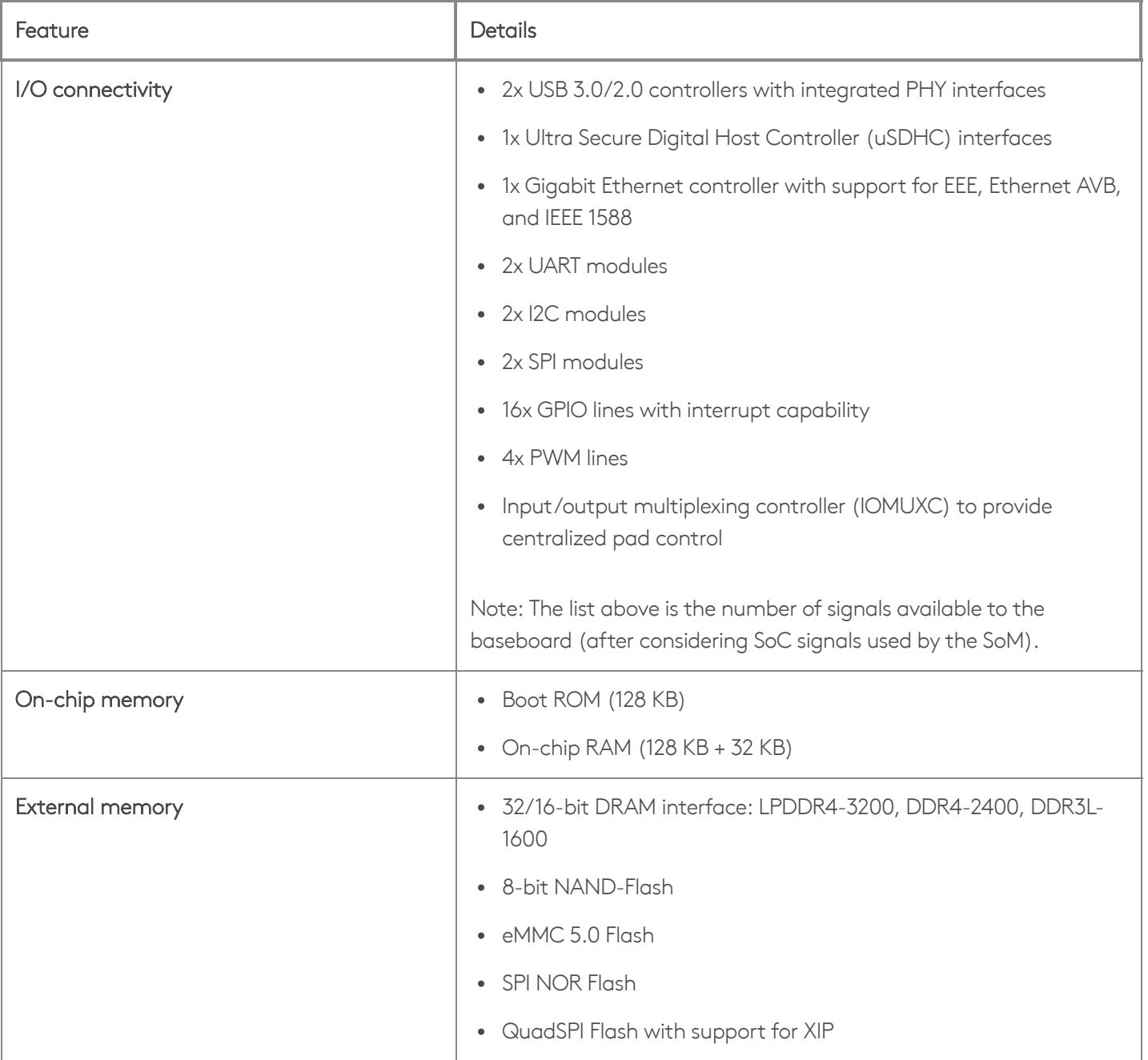

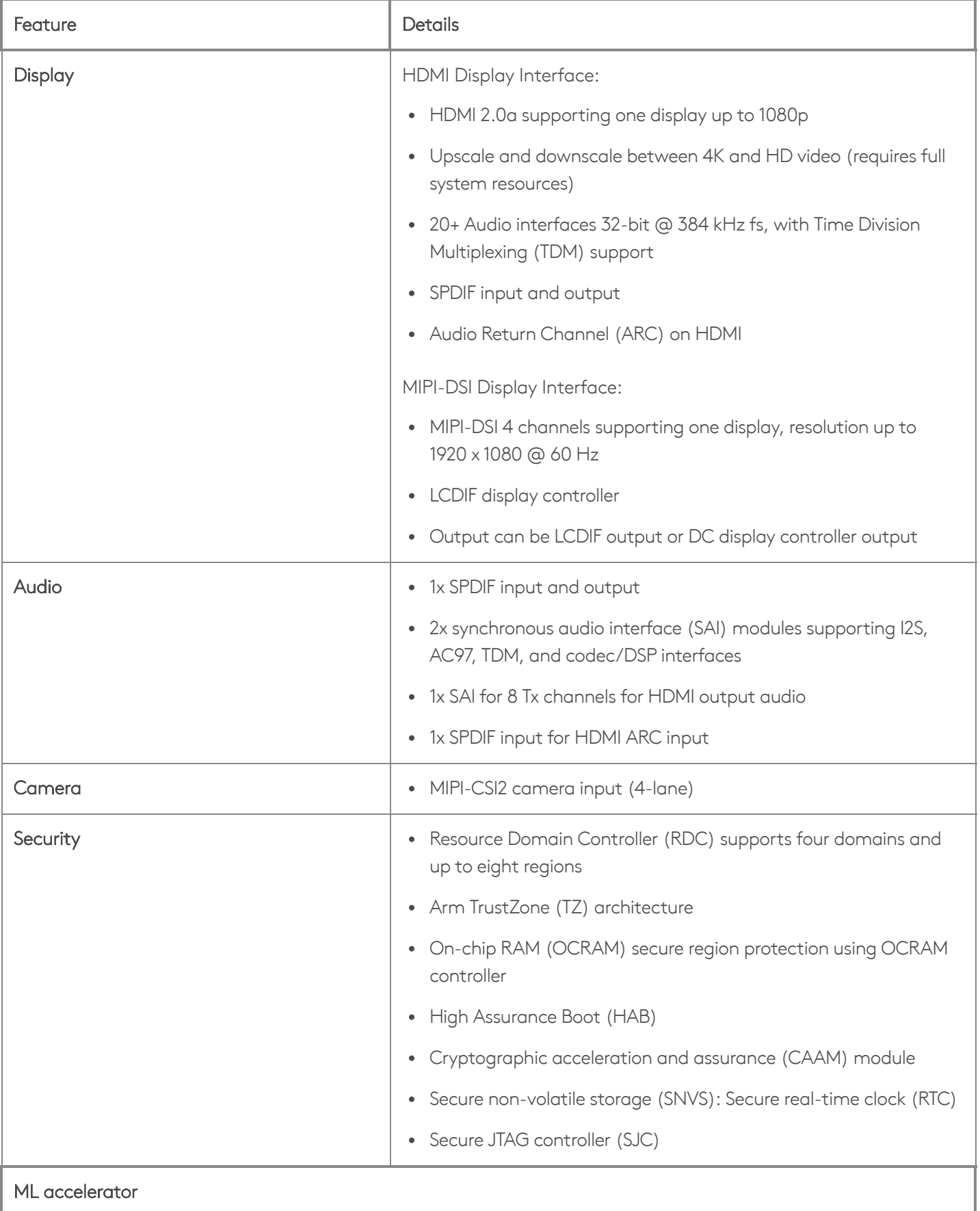

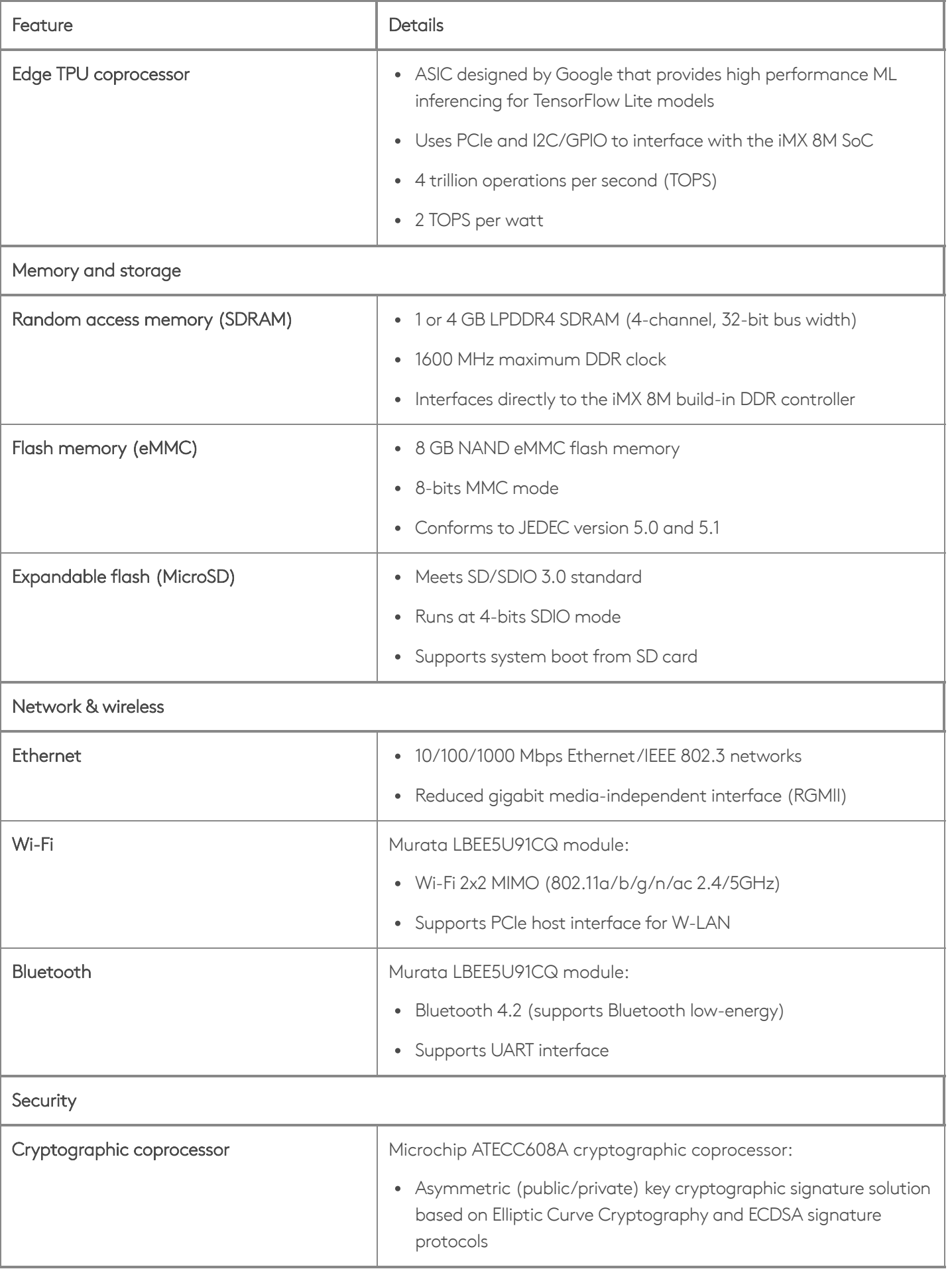

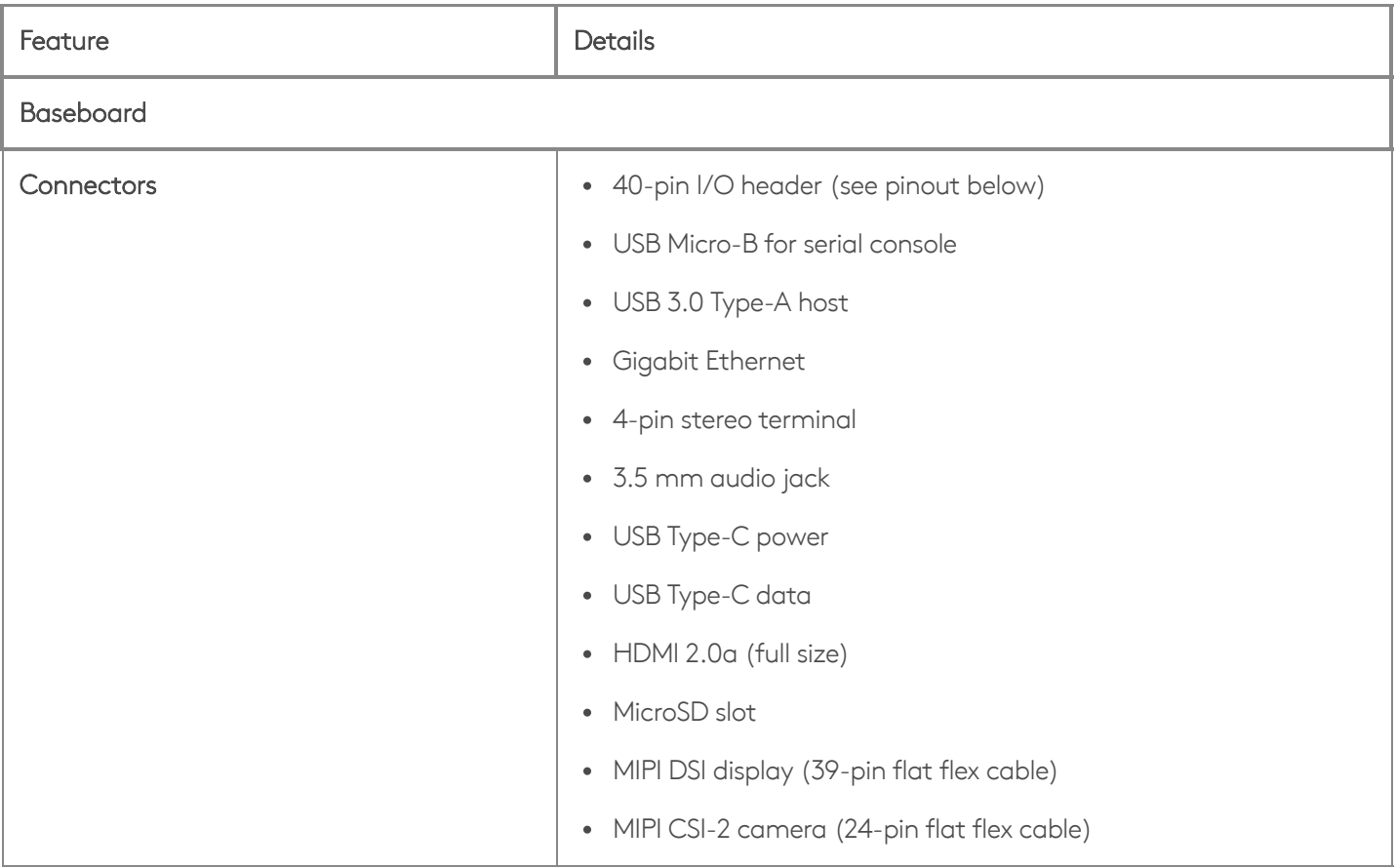

### <span id="page-9-0"></span>Block diagram[s](#page-9-0)

Figures 1 and 2 illustrate the core components on the baseboard and SoM.

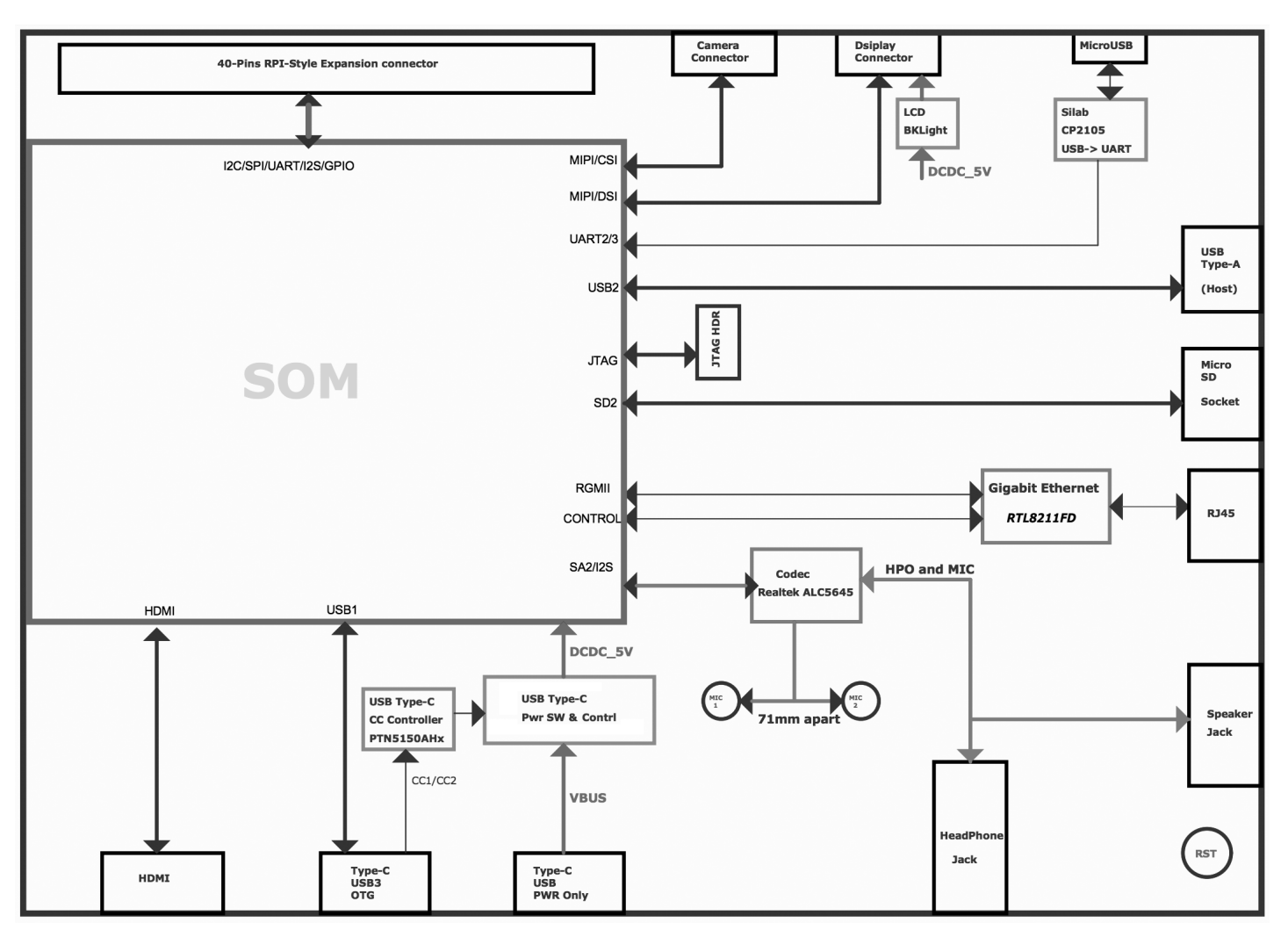

Figure 1. Block diagram of the baseboard components

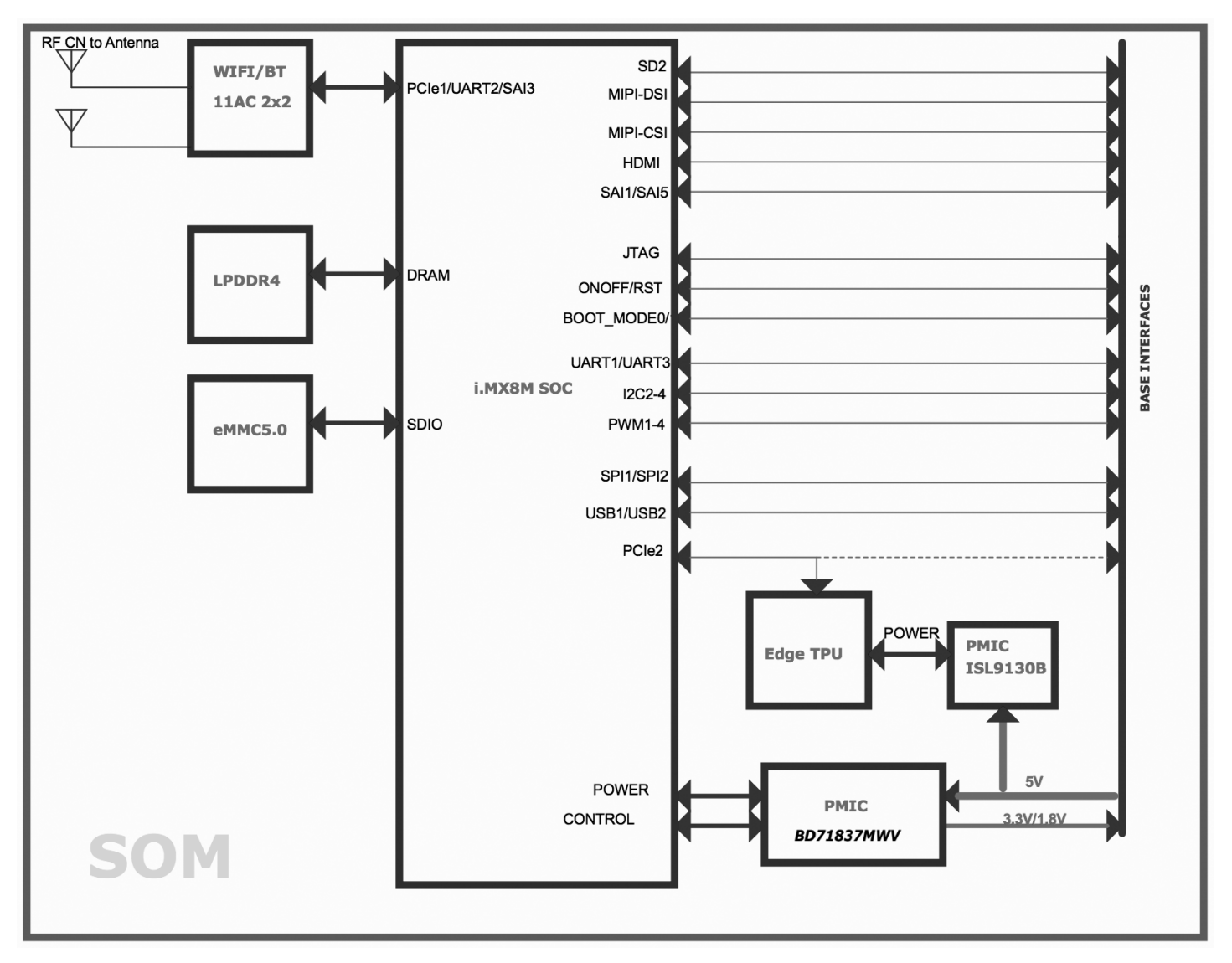

Figure 2. Block diagram of the SoM components

# <span id="page-11-0"></span>Mechanical dimensions

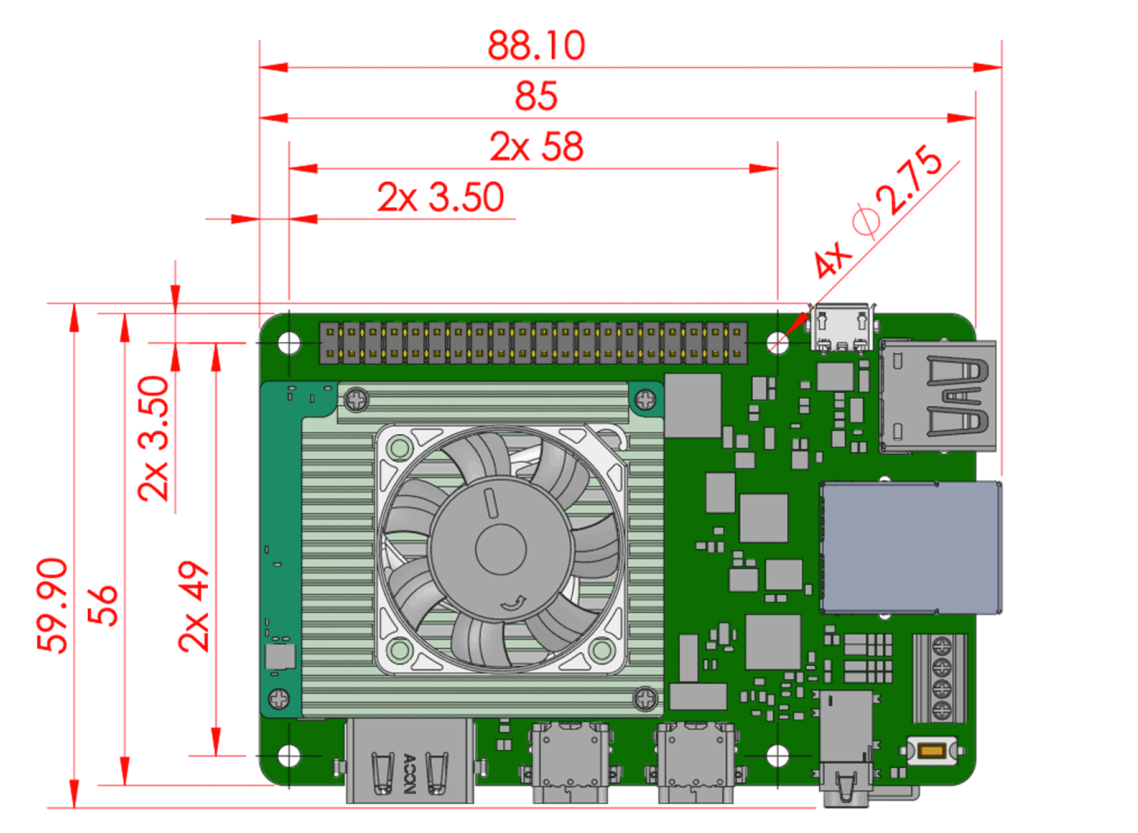

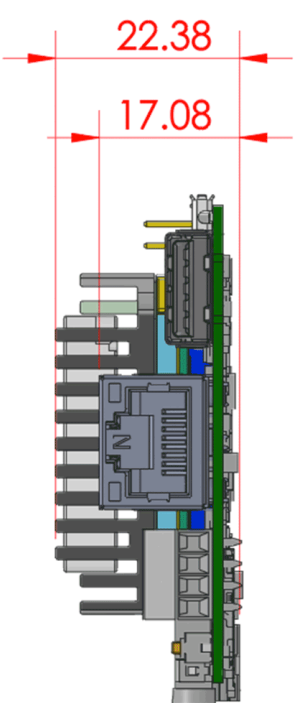

Figure 3. Coral Dev Board dimensions

# <span id="page-12-0"></span>Baseboard connection[s](#page-12-0)

The baseboard on the Coral Dev Board provides a variety of connectors as shown in figure 4.

<span id="page-12-2"></span>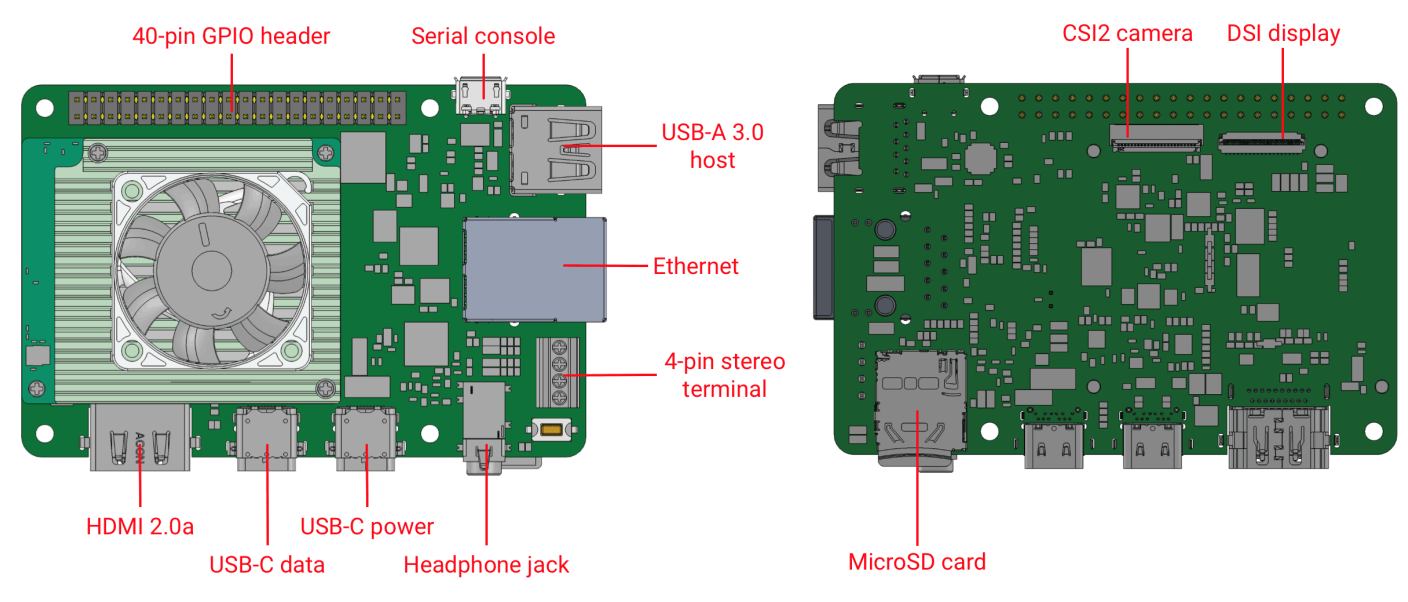

Figure 4. Connectors on the Coral Dev Board

#### <span id="page-12-1"></span>I/O header pinou[t](#page-12-1)

All I/O pins on the 40-pin header are powered by the 3.3 V power rail, with a programmable impedance of 40- 255 ohms, and a max current of ~82 mA.

All I/O pins have a 90k pull-down resistor inside the iMX 8M SoC that is used by default during bootup, except for the I2C pins, which instead have a pull-up to 3.3 V on the SoM. However, these can all be changed with a device tree overlay that loads after bootup.

You can interact with each pin using standard Linux interfaces such as device files (/dev) and sysfs files (/sys). For usage information, see [Connect](http://localhost:8080/docs/dev-board/gpio/#header-pinout) to the Dev Board I/O pins.

Caution: Do not connect a device that draws more than ~82 mA of power or you will brownout the system.

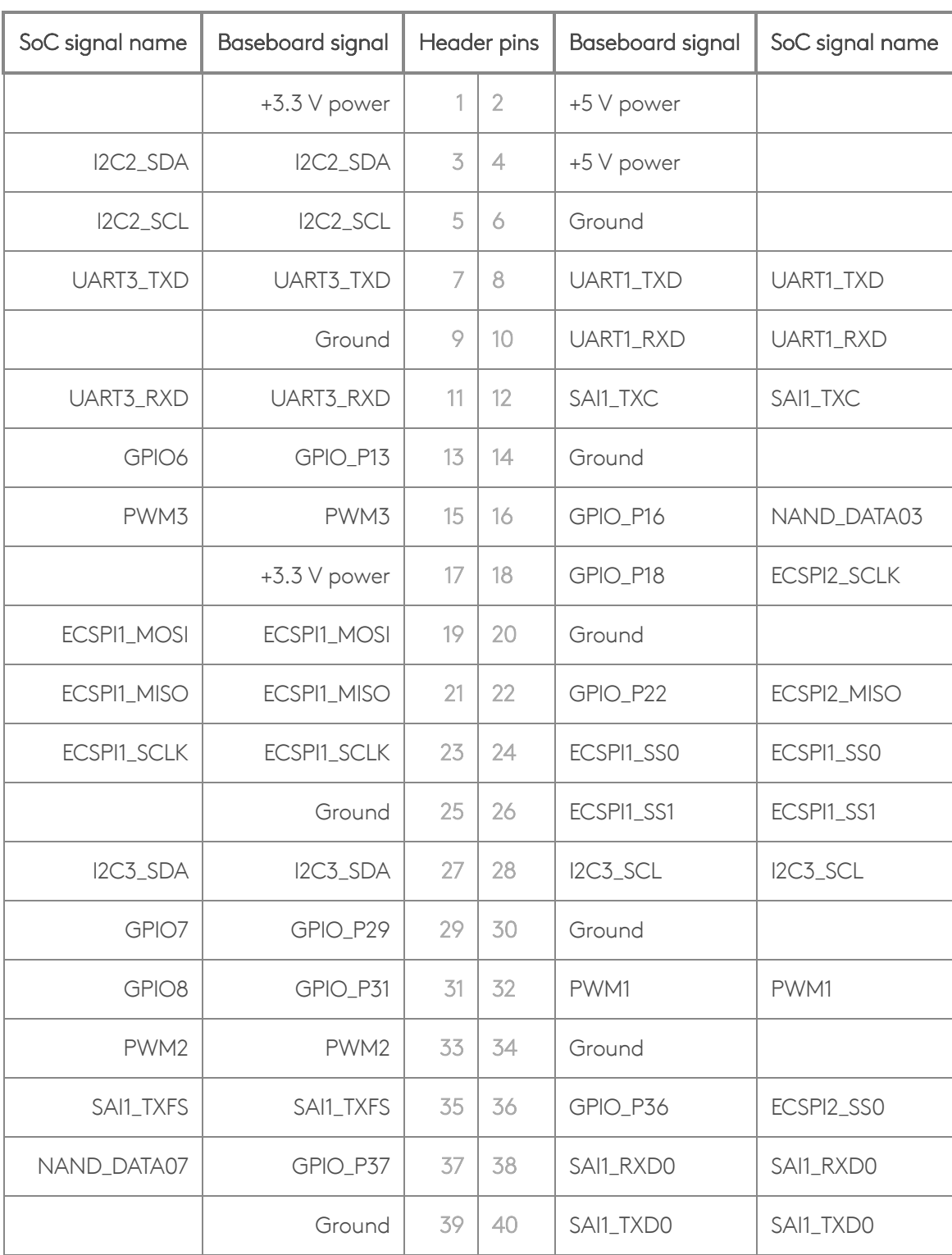

#### Key:

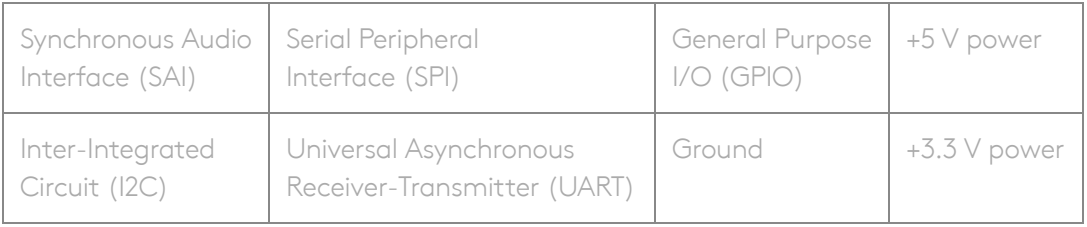

#### Universal Asynchronous Receiver-Transmitter (UART)

Each UARTv2 module supports the following:

- 7- or 8-bit data words, 1 or 2 stop bits, programmable parity (even, odd, or none).
- Programmable baud rates up to 4 Mbps.
- 32-byte FIFO on Tx and 32 half-word FIFO on Rx supporting auto-baud.

Note: By default, the Mendel operating system configures UART1 for use with the the serial console.

#### Synchronous Audio Interface (SAI)

Each SAI module supports full duplex serial interfaces with frame synchronization, such as I2S, AC97, TDM, and codec/DSP interfaces.

#### Inter-Integrated Circuit (I2C)

Serial interface for external devices.

#### Serial Peripheral Interface (SPI)

Full-duplex enhanced Synchronous Serial Interface, with data rate up to 52 Mbit/s. Configurable to support Master/Slave modes, four chip selects to support multiple peripherals.

#### Pulse Width Modulation (PWM)

Operates on a frequency of 0-66 Mhz. Provides a 16-bit counter and is optimized to generate sound from stored sample audio images. It can drive motors and generate tones. It uses 16-bit resolution and a 4x16 data FIFO to generate sound.

### <span id="page-14-0"></span>Serial console por[t](#page-14-0)

The micro-USB port (see "serial console" in [figure](#page-12-2) 4) provides access to the serial console based on the CP210x USB to UART Bridge Controller. Only Linux and Mac are officially supported for serial console connections, as follows.

#### Connect with Linux

. Run the following commands to add the required udev rule:

```
sudo sh -c "echo 'SUBSYSTEM==\"usb\", ATTR{idVendor}==\"0525\", MODE=\"0664\", \
GROUP=\"plugdev\", TAG+=\"uaccess\"' >> /etc/udev/rules.d/65-edgetpu-board.rules"
```
sudo udevadm control --reload-rules && udevadm trigger

. Determine the device filename for the serial connection by running this command on your Linux computer:

dmesg | grep ttyUSB

You should see two results such as this:

```
[6437.706335] usb 2-13.1: cp210x converter now attached to ttyUSB0
[6437.708049] usb 2-13.1: cp210x converter now attached to ttyUSB1
```
3. Use the name of the *first* filename listed as a cp210x converter to open the serial console connection (this example uses ttyUSB0 as shown from above):

screen /dev/ttyUSB0 115200

#### Connect with Mac

. Install the following device driver.

Caution: Before installing the following package, be sure you've applied all available macOS software updates. Otherwise, you might be blocked from installing due to system security that disables the Allow button in System Preferences.

#### Install the [CP210x](https://www.silabs.com/products/development-tools/software/usb-to-uart-bridge-vcp-drivers) USB to UART Bridge Virtual COM Port (VCP) driver for Mac.

. Connect with this command:

screen /dev/cu.SLAB\_USBtoUART 115200

Help! If screen prints Cannot access line '/dev/ttyUSB0', then your Linux user account is not in the plugdev and/or dialout system group. Ask your system admin to add your account to both groups, and then restart your computer for it to take effect.

If you see [screen is terminating], it might also be due to the system groups, or there's something else wrong with screen—ensure all screen sessions are closed (type screen -ls to see open sessions), unplug the USB cable from the Dev Board, and then try again.

Tip: You can also [connect](http://localhost:8080/docs/dev-board/mdt/) to the board via MDT (only with boards running Mendel 3.0 or higher).

#### <span id="page-16-0"></span>HDMI por[t](#page-16-0)

This is a full-size HDMI 2.0a port.

By default, the output is locked at a resolution of 1920 x 1080 to avoid GPU pressure and power costs when driving higher resolution displays.

If your display does not support 1920 x 1080, you can change this setting by editing file at /etc/xdg/weston/weston.ini: In the [output] section, edit the line mode=1920x1080 to be a resolution of your choice. You may also delete this line completely, and it will then use the highest resolution supported by the monitor (but doing so can degrade the overall system performance if it is higher than 1920x1080).

#### <span id="page-16-1"></span>USB 3.0 port[s](#page-16-1)

There are three USB 3.0 ports:

• USB Type-A host: Operates as a USB 3.0 host that can provide power. Use this port for your peripherals, such as a USB camera.

Caution: Do not connect a device that draws more than 1 A of power or you will brownout the system.

- USB Type-C data: Operates as a USB "on the go" (OTG) device port, so the Dev Board appears as a USB device to a [connect](http://localhost:8080/docs/dev-board/get-started/#2-connect-to-the-boards-shell-via-mdt)ed host device. Use this port to connect to the shell over USB or to flash the [board](http://localhost:8080/docs/dev-board/reflash/).
- USB Type-C power: Use this to power the board with a 2-3 A at 5 V DC connection.

#### <span id="page-16-2"></span>Ethernet por[t](#page-16-2)

The Gigabit Ethernet port (RJ45) supports 10/100/1000 Mbps Ethernet/IEEE 802.3 networks.

#### <span id="page-17-0"></span>4-pin stereo termina[l](#page-17-0)

We recommend using a 4 ohm, 3 watt speaker. A higher ohmage results in a much quieter output.

The stereo terminal is a 4-pin 2.54 mm-pitch terminal connector for stereo speakers. Wire functions are as follows (from left to right, as shown in figure 5):

- 1: Speaker left positive
- 2: Speaker left negative
- 3: Speaker right positive
- 4: Speaker right negative

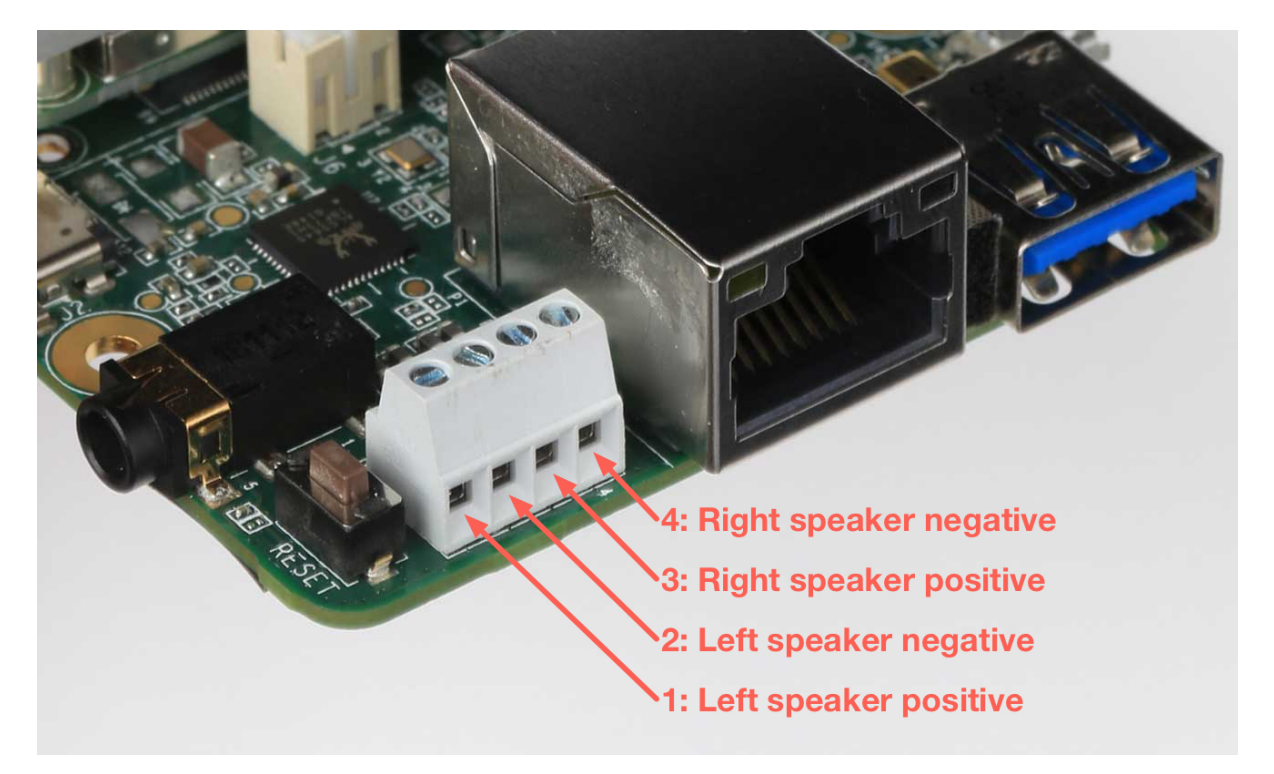

Figure 5. Stereo speaker terminals

#### <span id="page-17-1"></span>MicroSD slo[t](#page-17-1)

The MicroSD card meets the SD/SDIO standard, up to version 3.0. It can be used as expanded memory for the system or as the disk for the system image. If the entire system fails, you can use the SD card to reflash U-Boot onto the board (see the flashing [instructions](http://localhost:8080/docs/dev-board/reflash/#flash-the-system-image-from-u-boot-on-an-sd-card)).

#### <span id="page-18-0"></span>MIPI DSI display connecto[r](#page-18-0)

The MIPI DSI display connector is a 39-pin flex cable connector that provides 4 lanes with resolution up to 1920x1080 at Hz. The connector pinout is as follows.

#### Table 3. MIPI DSI pinout

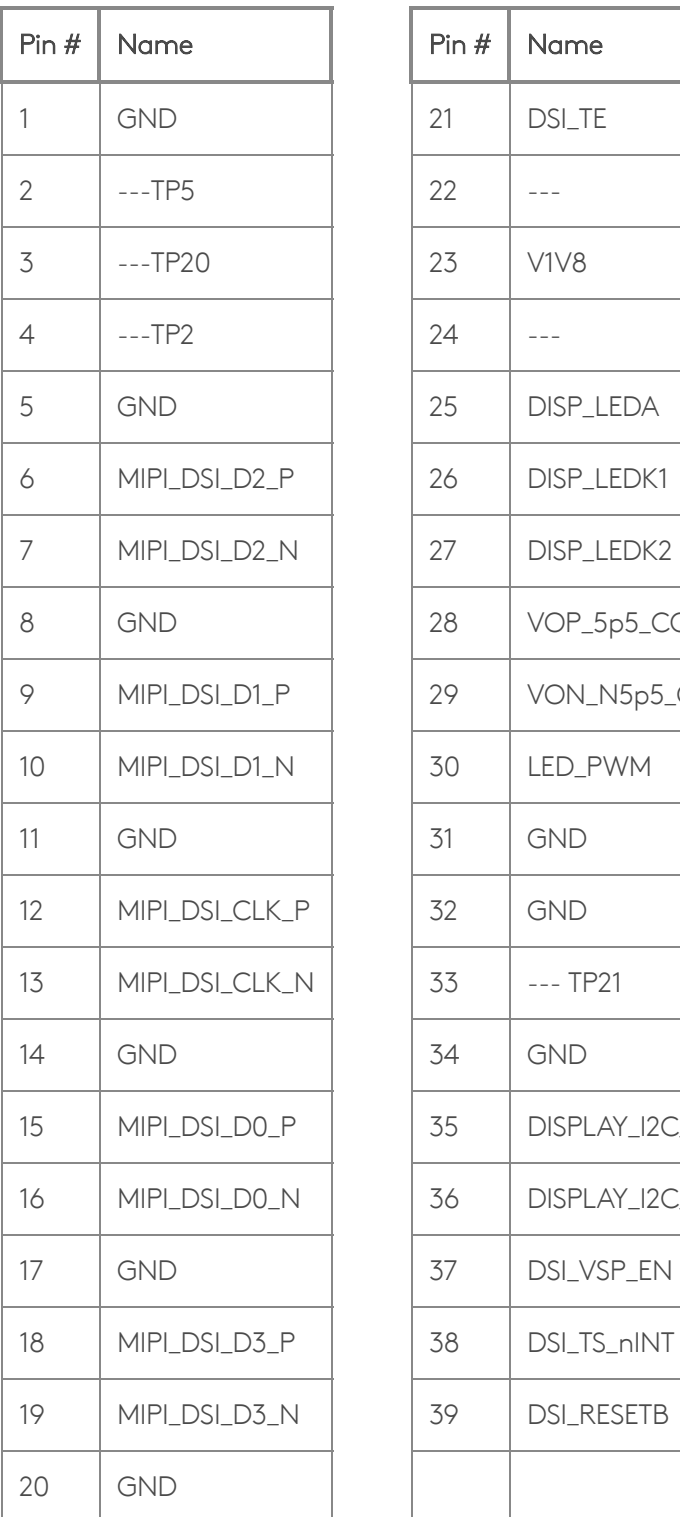

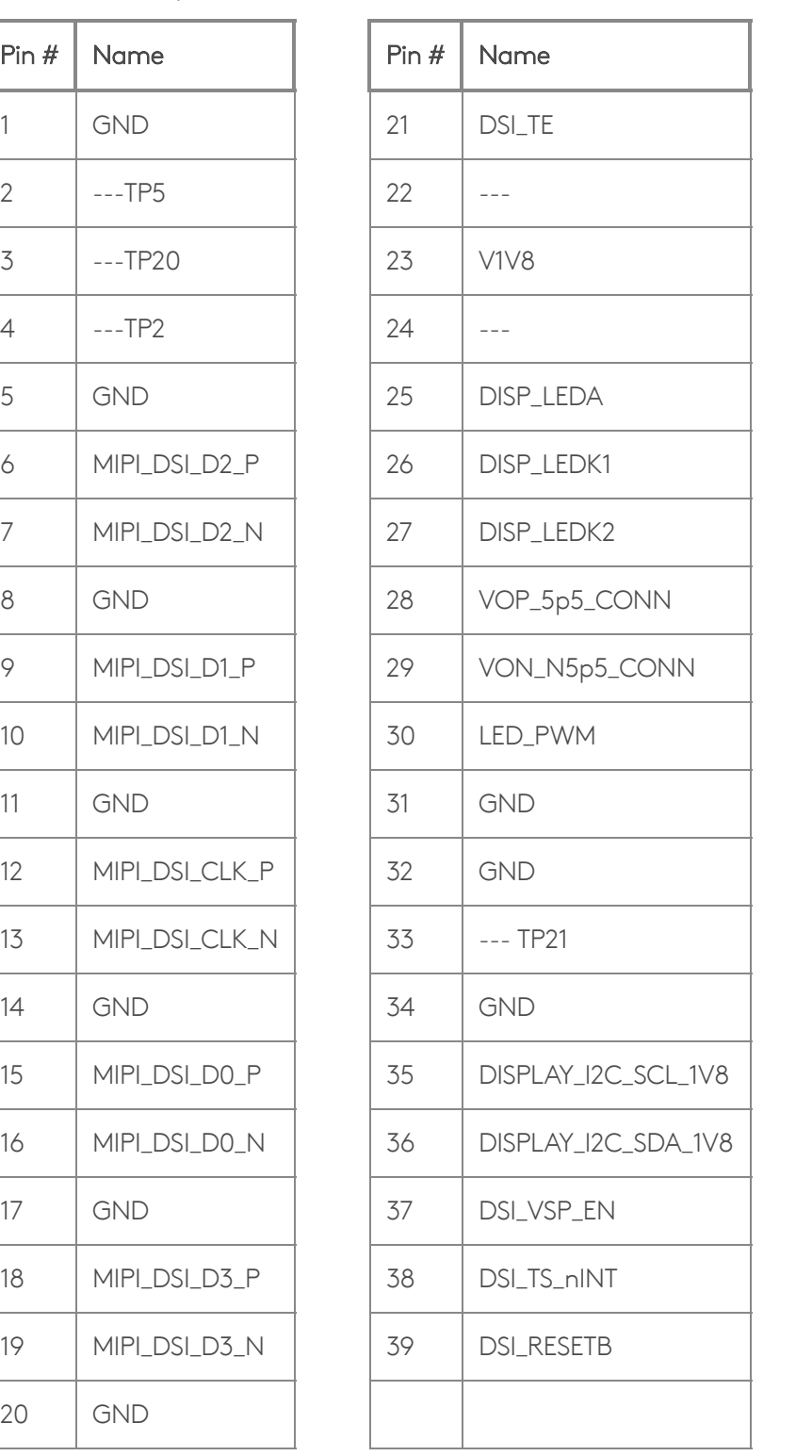

#### MIPI CSI-2 camera connector pinout

The MIPI CSI-2 camera connector is a 24-pin flex cable connector that's designed for the Coral Camera. The connector pinout is as follows.

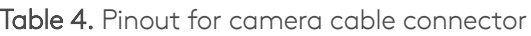

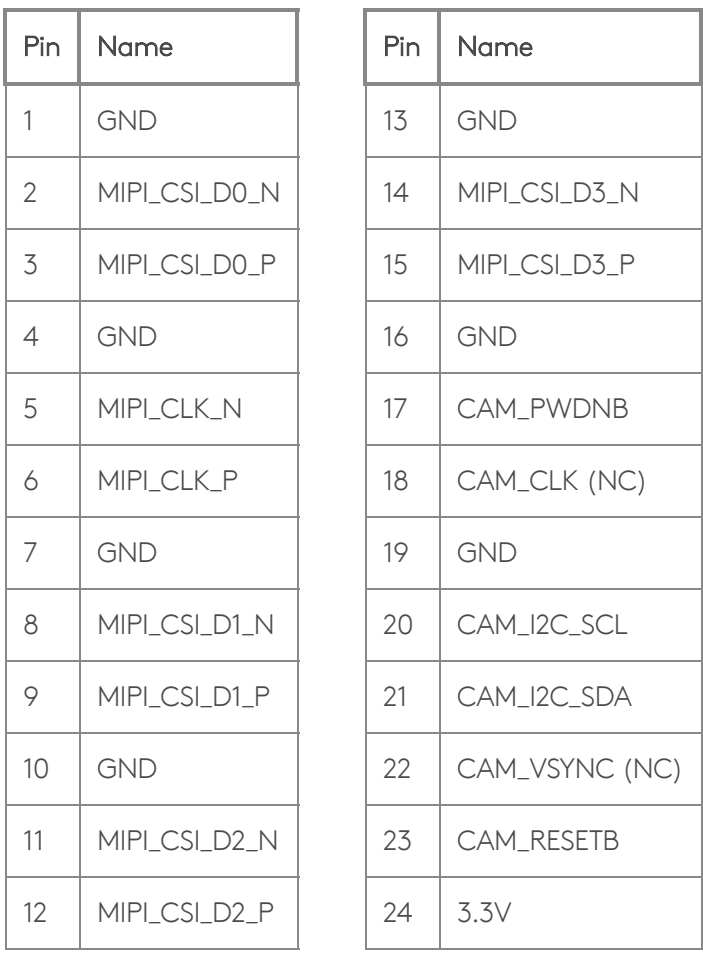

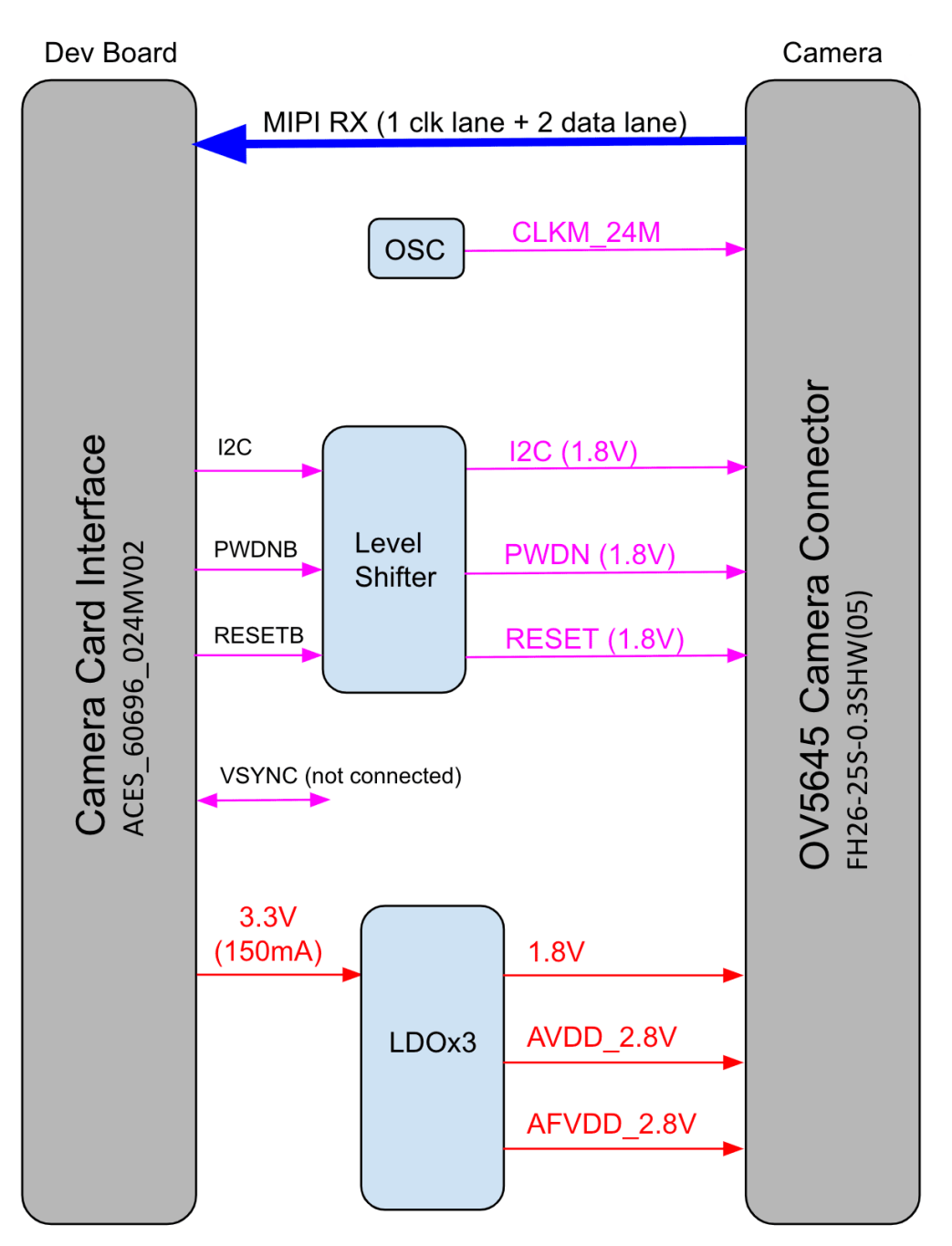

Figure 6. Camera adapter card diagram

# <span id="page-21-0"></span>System power

The Coral Dev Board must be powered by 2-3 A at 5 V DC using the USB Type-C power port (see [figure](#page-12-2) 4).

Caution: Do not attempt to power the board by connecting it to your computer.

The SoM has one primary PMIC (BD71837MWV) from Rohm for the iMX 8M SoC complex, LPDDR4, eMMC, and Wi-Fi/Bluetooth. It integrates 8 DC-DC buck regulators and 7 LDOs to provide all power rails required by iMX 8M SoC and commonly used peripherals.

#### <span id="page-21-1"></span>Boot mod[e](#page-21-1)

The baseboard includes 4 switches (indicated in figure 7 to control the boot mode. By default, they are set to boot from eMMC. You can change the boot mode as follows.

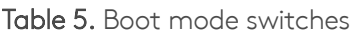

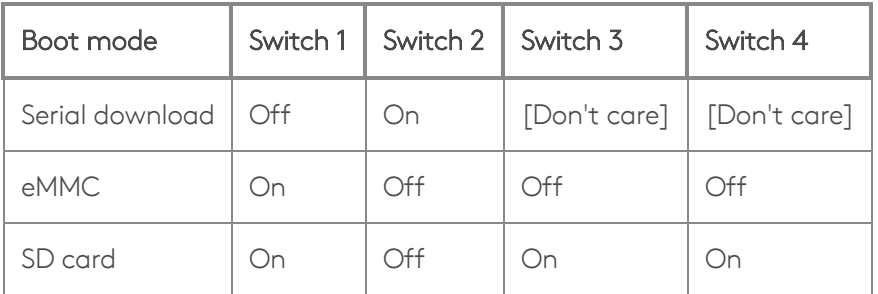

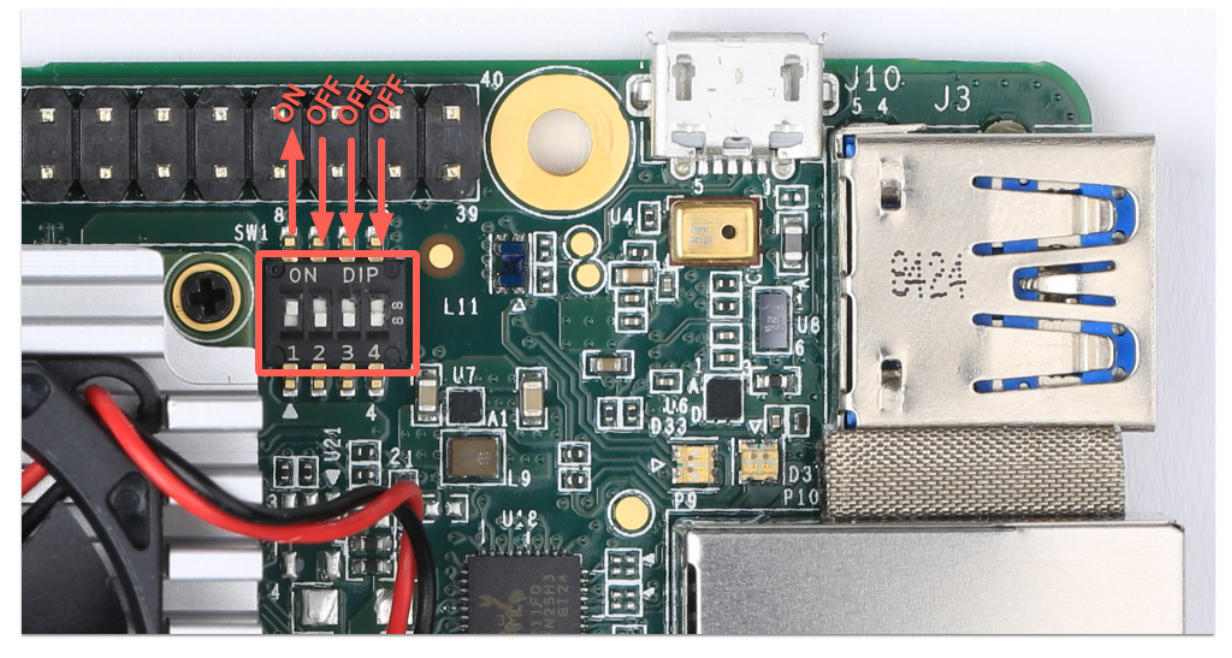

Figure 7. Boot mode switches, set to boot from eMMC

#### <span id="page-22-0"></span>System rese[t](#page-22-0)

You can restart the system with the RESET button shown in figure 8.

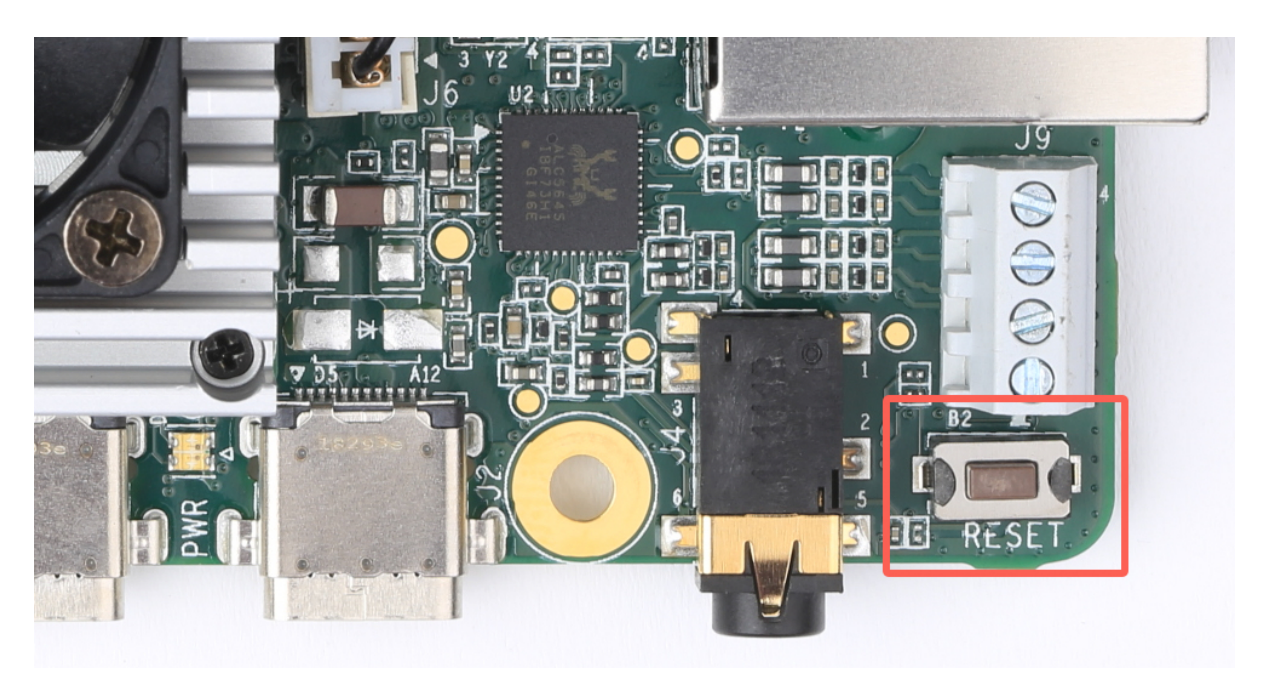

Figure 8. System reset button

# <span id="page-22-1"></span>Software and operation

The Dev Board factory setting includes only the U-Boot bootloader software on the eMMC memory. To use the board, you need to flash the Mendel [operating](https://coral.googlesource.com/docs/+/refs/heads/master/ReadMe.md) system (a derivative of Debian Linux). For [instructions,](http://localhost:8080/docs/dev-board/get-started/) see the Get started guide.

The Mendel system includes software that's specially-designed for the Dev Board and required to operate the Edge TPU. It also includes Python APIs that make it easy to perform inferences with TensorFlow Lite models.

For [information](http://localhost:8080/docs/edgetpu/models-intro/) about how to create models and run inferences on the Edge TPU, read TensorFlow models on the Edge TPU.

Caution: Avoid touching the heat sink during operation. Whether or not the fan is running, the heat sink can become very hot to the touch and might cause burn injuries.

Caution: Do not unplug the Dev Board to shut it down. Doing so could corrupt the system image if any write operations are in progress. Instead, safely shutdown the system with the following command:

sudo shutdown now

When the red LED on the Dev Board turns off, you can unplug the power.

# <span id="page-23-0"></span>LED behavior

The Dev Board has two sets of on-board LED lights: one LED for power status, and a pair of LEDs providing the status of the serial port.

The Ethernet port also has a pair of LED lights.

#### <span id="page-23-1"></span>Power LE[D](#page-23-1)

The LED that provides power status is situated between the Power (PWR) and USB On-The-Go (OTG) ports. It lights up red when the board is powered up and switches off when either power is removed or the main SoC is shut down (for example, when a sudo shutdown command is issued).

#### <span id="page-23-2"></span>Serial port LED[s](#page-23-2)

The board has green and yellow LEDs near the serial console connector (USB micro-B), those show TX/RX activity via serial interface. The green LED lights up when there is activity on the RX line (indicating data is being received over the serial interface), while the yellow LED lights up when there is activity on the TX line (indicating that data is being transmitted over the serial interface).

# <span id="page-23-3"></span>SoM hardware detail[s](#page-23-3)

The system-on-module (SoM) included with the Dev Board is based on NXP's iMX 8M system-on-chip (SoC) and contains all the essential system hardware, including the Edge TPU and Wi-Fi/Bluetooth radios. It is attached to the Dev Board baseboard with three 100-pin board-to-board connectors.

Note: If you are interested in using the Coral SoM with custom PCB hardware (instead of the baseboard provided with the Dev Board), you can learn more about the standalone SoM in the Coral SoM [datasheet.](http://localhost:8080/docs/som/datasheet/)

Figure 9 shows the dimensions of the SoM.

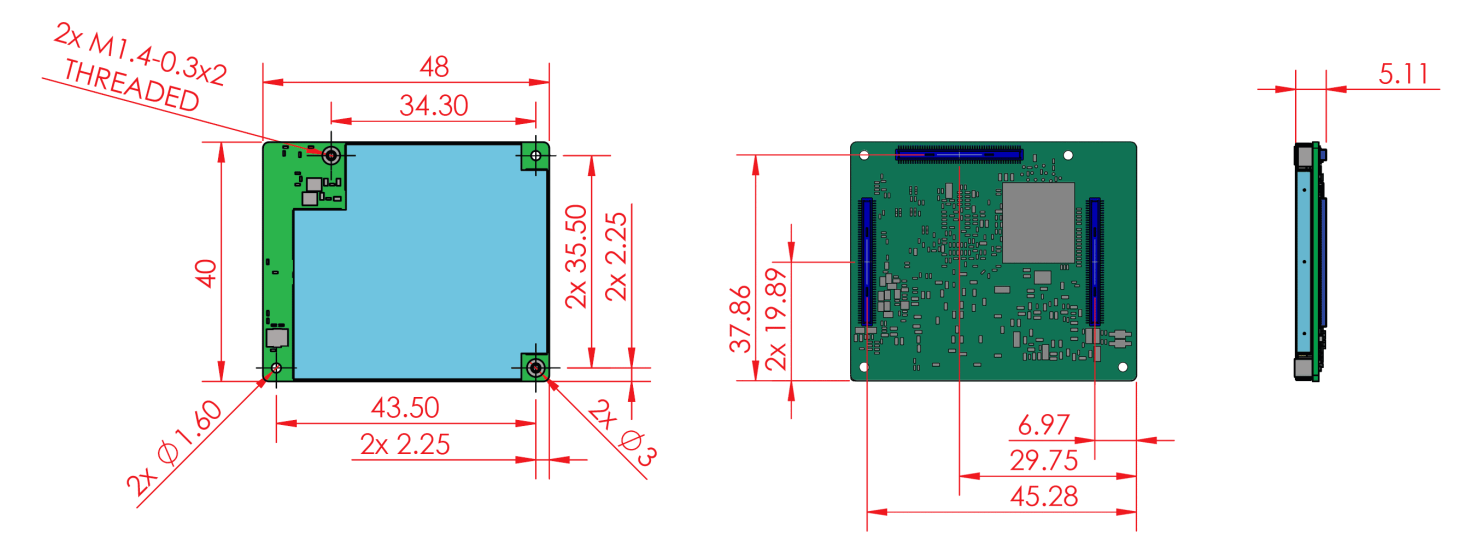

Figure 9. Coral SoM dimensions without the heat sink and fan

# <span id="page-24-0"></span>Recommended operating conditions

To ensure reliable operation and performance, the board should operate in the following environment:

• Temperature: 0-50°C

#### <span id="page-24-1"></span>Thermal solutio[n](#page-24-1)

To maintain functional heat levels the Dev Board includes a heat sink and a fan with the following specifications:

- Speed: 9k RPM
- Airflow: 138 LPM (4.9 CFM)
- Voltage: 5 V DC
- Power (peak): 0.65 W
- Static pressure: 42 Pa (0.17 in-H2O)

Caution: Avoid touching the heat sink during operation. Whether or not the fan is running, the heat sink can become very hot to the touch and might cause burn injuries.

# <span id="page-25-0"></span>Environmental and mechanical reliability tests

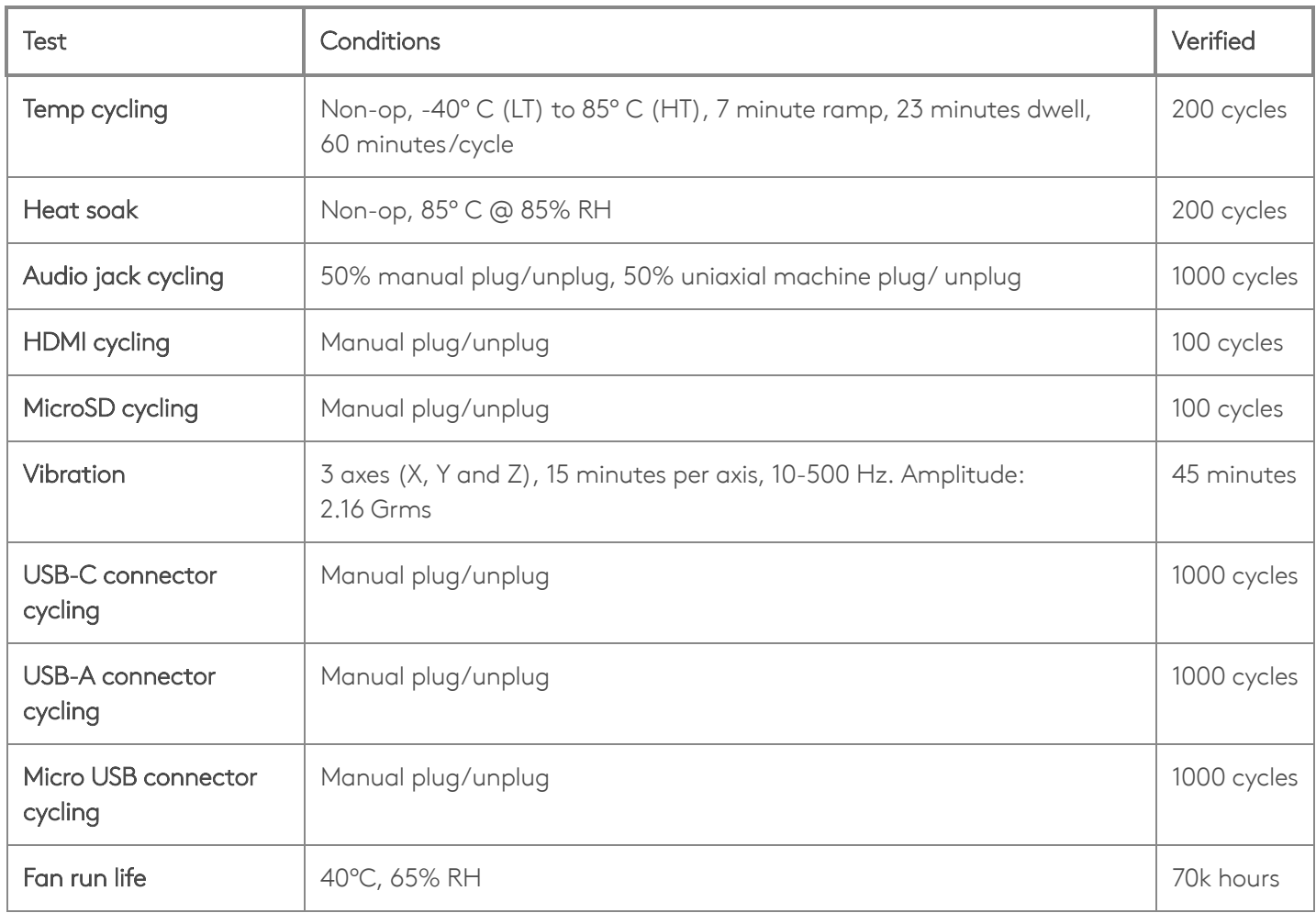

Table 6. Verified results for environmental and mechanical reliability tests

# <span id="page-25-1"></span>Certifications

Table 7. Dev Board certifications

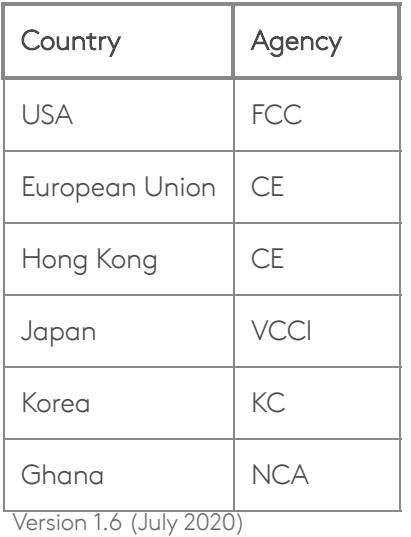

Copyright 2020 Google LLC. All rights reserved.

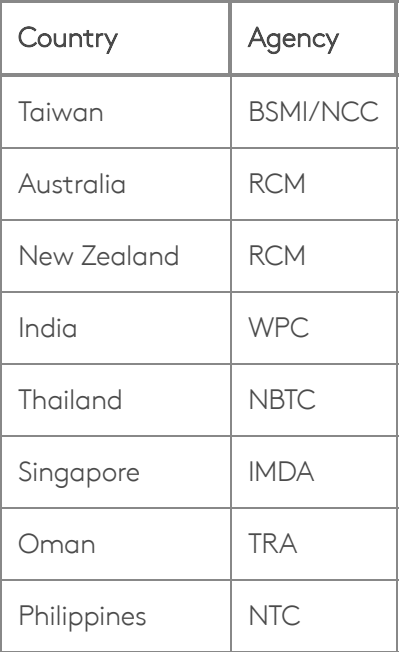

# <span id="page-26-0"></span>Schematic and layout file[s](#page-26-0)

Table 8. Dev Board schematics, layout, and 3D files

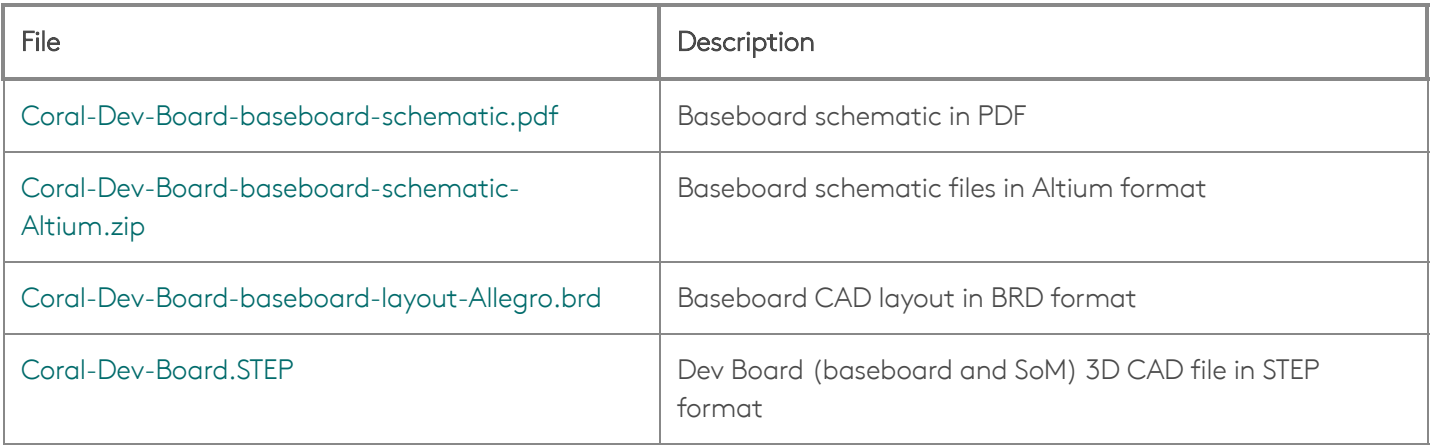

### <span id="page-27-0"></span>Document revisions

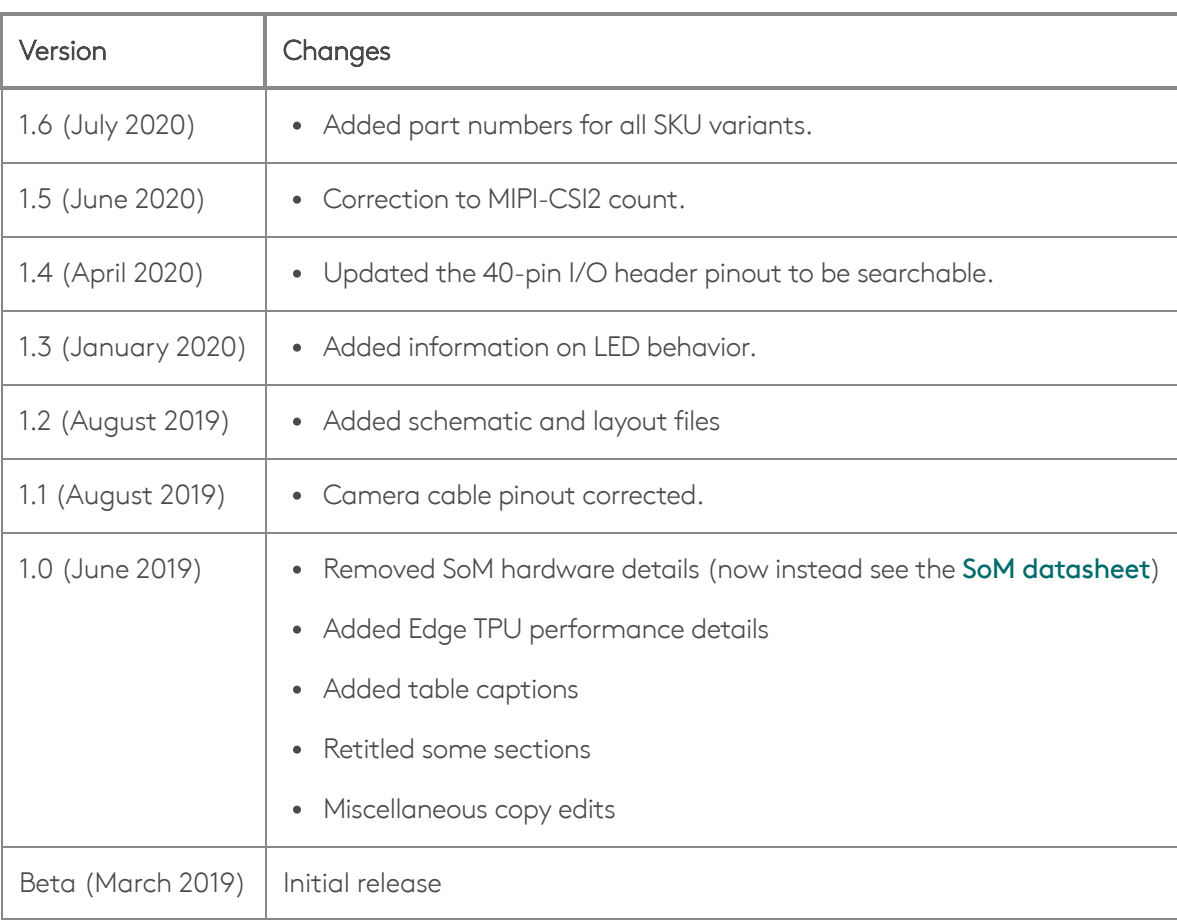

Table 9. History of changes to this document

#### **Mouser Electronics**

Authorized Distributor

Click to View Pricing, Inventory, Delivery & Lifecycle Information:

[Google](https://www.mouser.com/google-coral): [G950-01455-01](https://www.mouser.com/access/?pn=G950-01455-01)